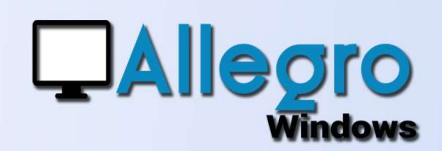

### OBJECTIF

Réduire vos recherches en utilisant des sélections préétablies.

### INTRODUCTION

#### LES FILTRES, UNE FONCTION MÉCONNUE

Bien que les filtres existent depuis longtemps, cela reste une des fonctions dans Allegro Windows peu connue ou sous-estimée. Elle permet pourtant d'avoir une vue sur votre comptabilité plus ciblée et précise.

### ETAPE 1

### LA PRÉPARATION

La préparation des filtres se fait dans les fiches des  $\sum_{k=1}^{\infty}$  Représentants... comptes et ce quelque soit le type de compte (clients, fournisseurs, généraux ...).<br>Sur la liste des  $\Omega$ <sup>Uste des fournisseurs</sup>

ARVALLE Arval

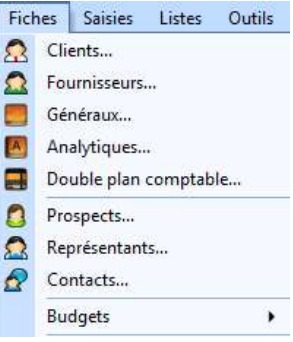

 $\frac{1}{2}$  $\ddot{\nu}$ 

Nr TVA

**PENACEAEC270** 

Solde

 $-2, 6...$ 

 $-26.$ 

 $M X$ Sélectionner

Annuler

Propriétés

Supprimer

Convertir

Transférer

Companyweb

Aide

Nbre de fiches

 $\overline{2n}$ 

 $-1$ 

comptes, par exemple fournisseurs, vous<br>trouverez dans le bas trouverez dans le bas de férence société c... Tel bureau Téléfax de l'écran les options de filtrage **filtrage filtrage filtrage filtrage** 

<Aucun>

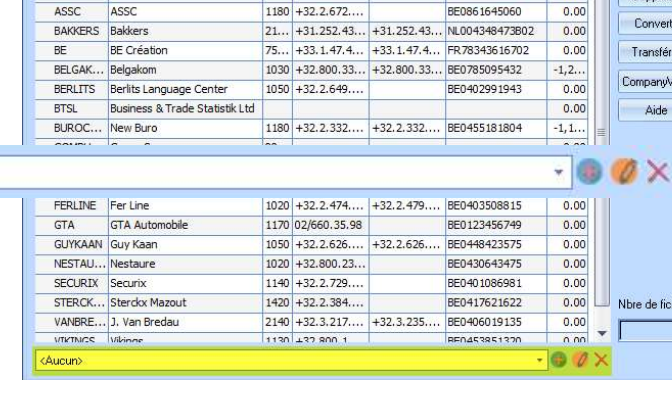

1380

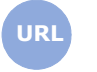

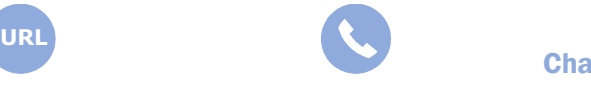

**Allegro South** Chaussée de Louvain 435 1380 Lasne

**QAllegro** 

### ETAPE 2

### LA CREATION

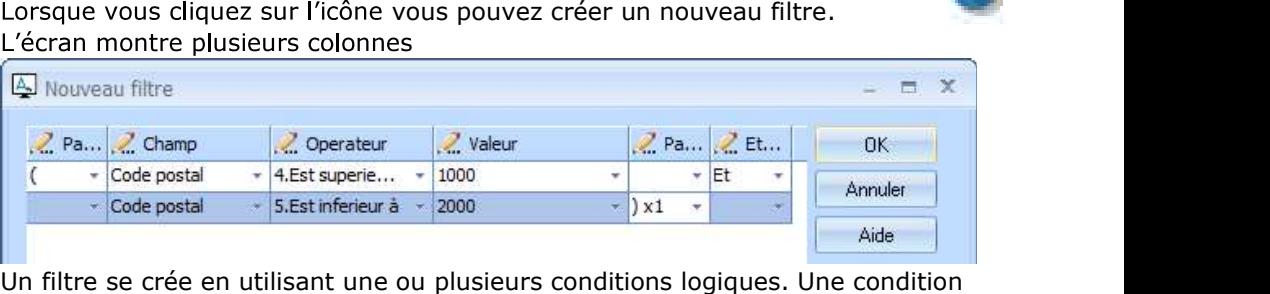

logique se compose d'un champ, un opérateur et une valeur.

La zone « champs » présente tous les champs disponibles (2 champ pour le type de compte sélectionné

Ensuite, la zone « opérateur » contient elle  $\frac{1}{2}$ Est different de  $\frac{1}{2}$ Client toutes les conditions possibles.

Et pour terminer, vous choisissez ou vous<br>
acontent pas and compte bancaire 3<br>
8.Content pas encodez dans la zone « valeur » la valeur successivide<br>que vous souhaitez.<br>que vous souhaitez. que vous souhaitez.

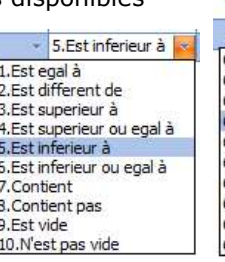

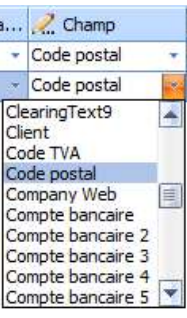

Pour combiner plusieurs conditions, vous pouvez utiliser les zones « parenthèses » et « et/ou ». L'exemple ci-dessus sélectionnera les fiches avec un code postal entre 1000 et 2000.

Lorsque le filtre est construit il suffit de l'enregistrer avec un libellé pour chaque langue. Cochez la case « défaut » pour faire appliquer le filtre dès l'ouverture des fiches.

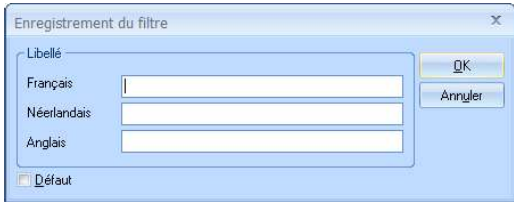

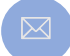

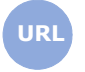

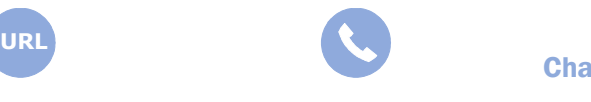

**Allegro South** Chaussée de Louvain 435 1380 Lasne

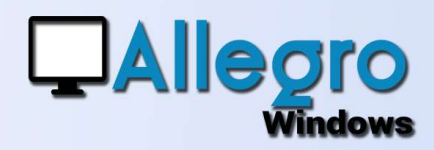

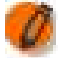

#### LA MODIFICATION

Choisissez d'abord un filtre existant, puis lorsque vous cliquez sur l'icône de modification, vous recevrez l'écran suivant avec les libellés et les conditions existantes.

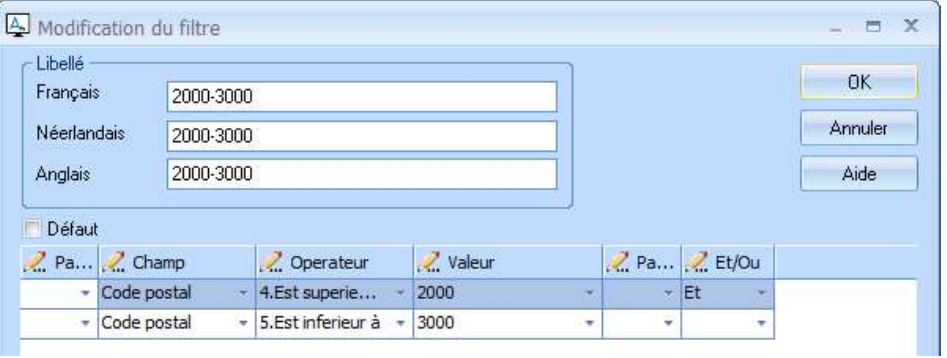

Modifiez les paramètres comme indiqué dans l'étape de création.

#### LA SUPPRESSION

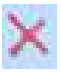

Choisissez d'abord un filtre existant puis lorsque vous cliquez sur l'icône de suppression, le filtre sera supprimé.

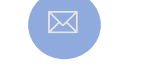

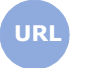

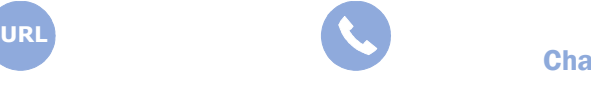

**Allegro South** Chaussée de Louvain 435 1380 Lasne

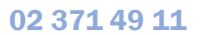

 $\rightarrow$ 一脚

Sold A

 $0.0$  $-12$ 

 $-26,$ 

Nr:TVA

BE0465456379

BE0861645060

 $\overline{m}$ Sélectionner

Annuler

Propriétés

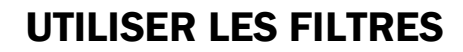

### **DANS LES FICHES**<br>
Il vo de coi que los filtres rigiles des fournisseurs

Il va de soi que les filtres peuvent être utilisés dans les fiches, et ce filtre sera aussi appliqué  $\frac{\text{assoc}}{\text{BeL@AK...} \cdot \text{BeL@AK...}}$   $\frac{\text{desc}}{\text{BeL@AK...} \cdot \text{BeL@AK...}}$   $\frac{\text{D432.8072...}}{\text{D432.800.33...} + 32.800.33...} + \frac{122.800.33...}{1200.33...} \cdot \frac{122.800.51445060 \cdot \text{D444}}{1200.33...}$ d

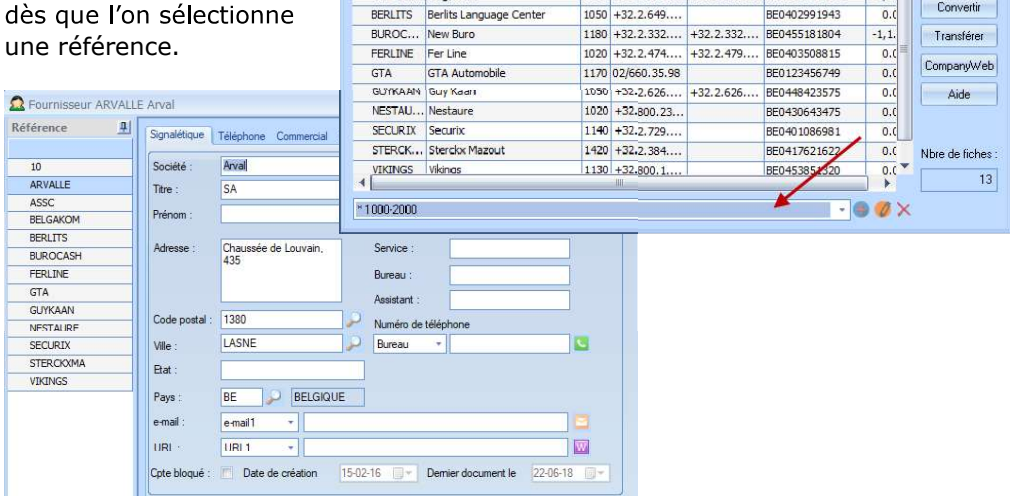

C... Tél. bureau Téléfax

1380

#### DANS LES SAISIES

S'il y a un filtre par défaut celui-ci sera appliqué dès que l'on sélectionne une référence avec les flèches du clavier ou la loupe.

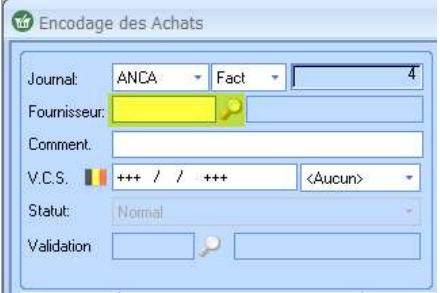

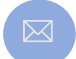

**QAllegro** 

**Windows** 

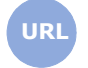

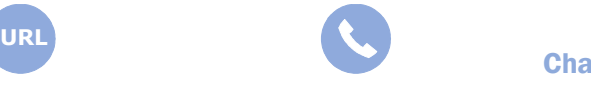

**Allegro South** Chaussée de Louvain 435 1380 Lasne

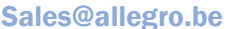

www.allegro.be 02 371 49 11

4

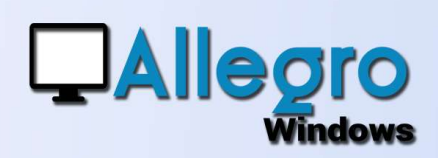

#### DANS LES LISTES

Plusieurs listes sont proposées dans lesquels un des paramètres est le filtre. Il suffit de choisir un filtre existant pour obtenir une liste avec des données correspondant à ce filtre.

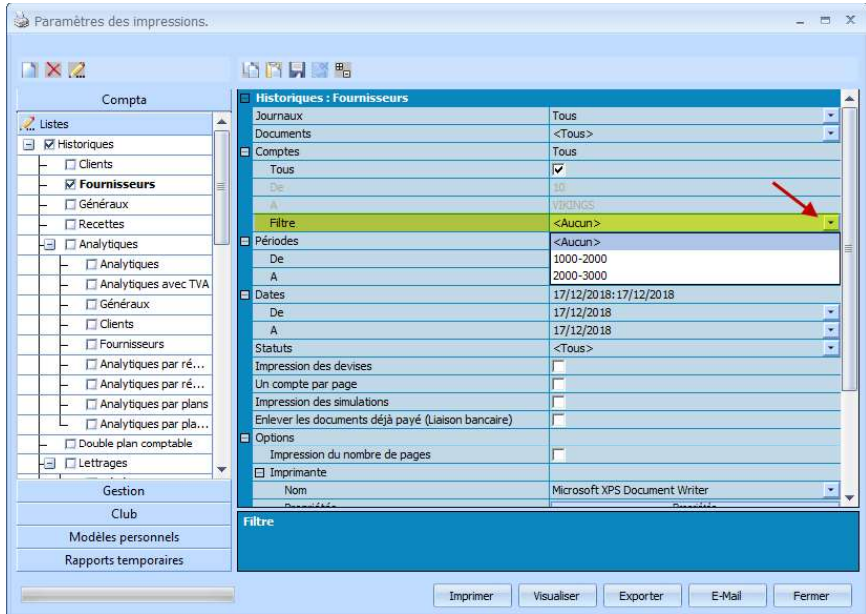

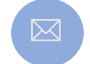

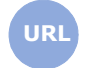

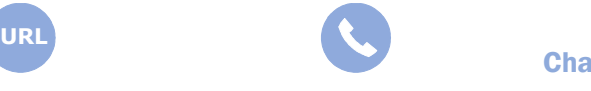

**Allegro South** Chaussée de Louvain 435 1380 Lasne

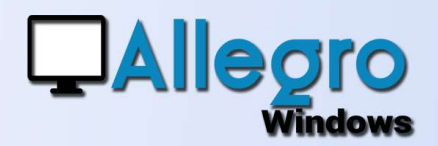

### QUELQUES EXEMPLES

Obtenir la liste des clients/fournisseurs bloqués ou non  $\bullet$ 

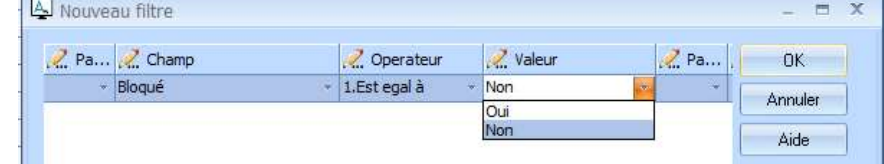

Obtenir la liste des clients/fournisseurs par région postale  $\bullet$ 

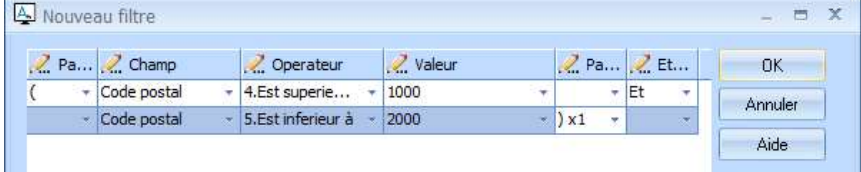

Obtenir la liste des clients/fournisseurs étrangers  $\bullet$ 

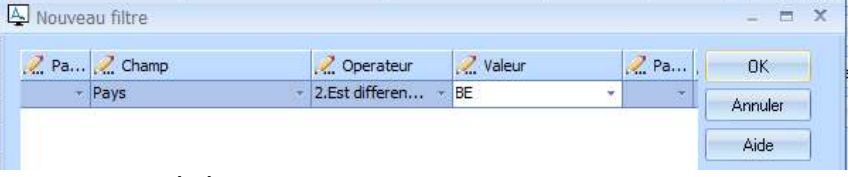

Les comptes généraux de charge et de produit

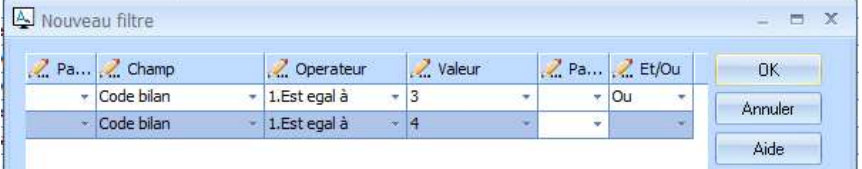

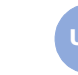

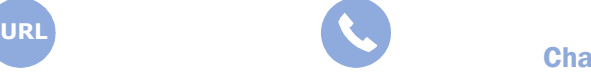

 $\overline{\mathbf{A}}$  and  $\overline{\mathbf{A}}$  and  $\overline{\mathbf{A}}$  and  $\overline{\mathbf{A}}$  and  $\overline{\mathbf{A}}$  and  $\overline{\mathbf{A}}$  and  $\overline{\mathbf{A}}$  and  $\overline{\mathbf{A}}$  and  $\overline{\mathbf{A}}$  and  $\overline{\mathbf{A}}$  and  $\overline{\mathbf{A}}$  and  $\overline{\mathbf{A}}$  and  $\overline{\mathbf{A}}$  and  $\overline{\mathbf{A}}$  a Chaussée de Louvain 435 1380 Lasne